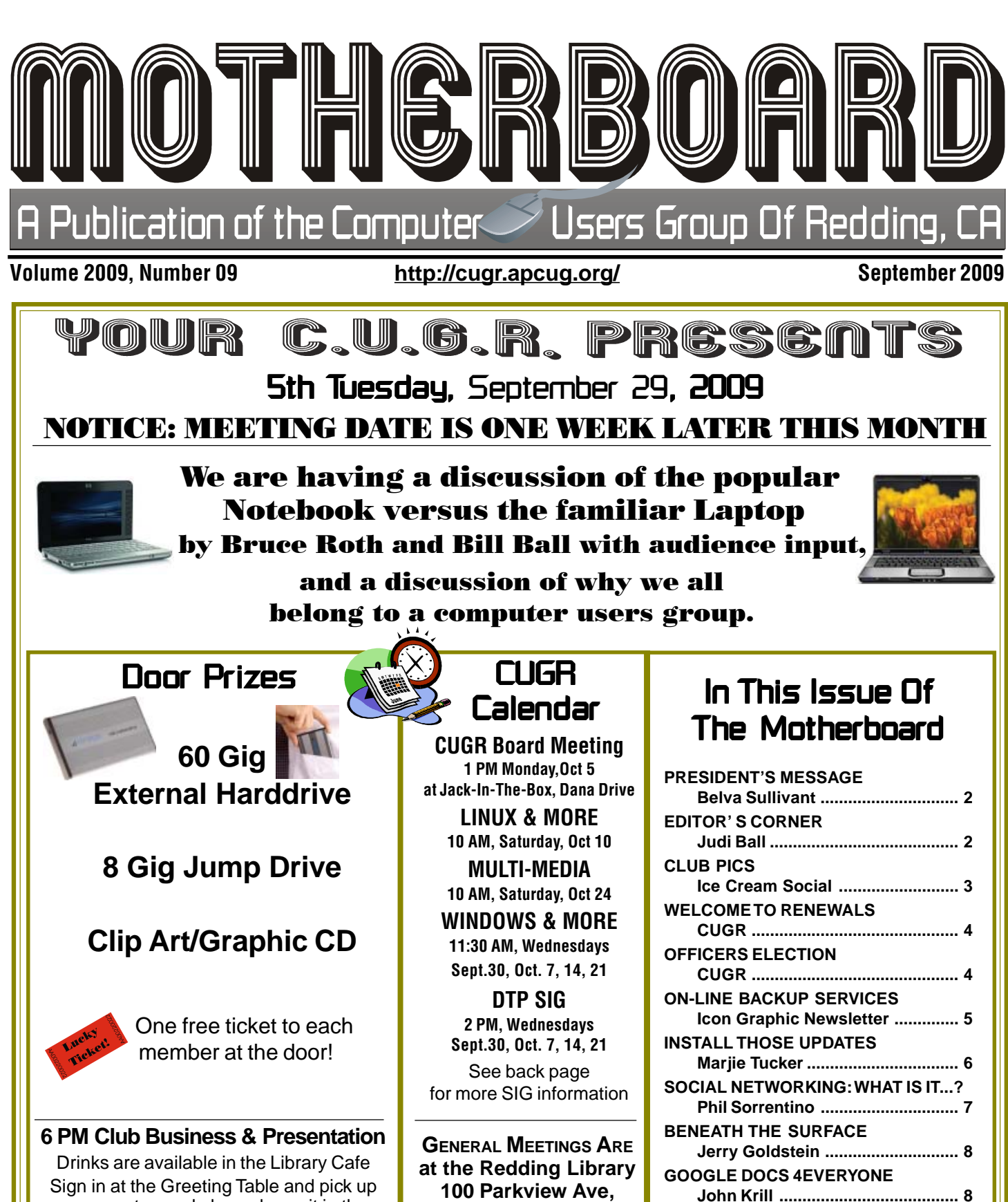

**Future Presentation For Oct. 27 Lyle Van Norman will speak about Skype** your name tag and please leave it in the Tag Box when the meeting is over. Also please stay and help reset the tables to the Library's original arrangement. Thank you.

## **off Cypress. OFFICIAL WEBSITE IS http://cugr.apcug.org/** For more information

**OPTIMIZE YOUR PC**

**FOXIT READER**

**BROADSIDES**

**Jon Jackman ................................ 9**

**Sharon Walbran............................. 9**

**Ron Broadhurst .......................... 10**

call any Board member listed on Page 2.

## **Club Website: http://cugr.apcug.org/**

Members volunteering to help members!

#### Club Mentors & Sponsors

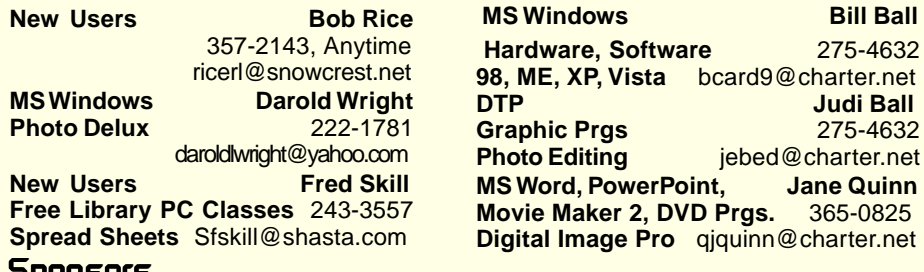

Sponsor Sponsors

**Electronic Recycliing For Charitable Situations: Bruce Roth and Darold Wright 3300 Veda Street, Rdg. 245-0500 (No microwaves or large appliances, please)**

#### Board of Officers and Directors

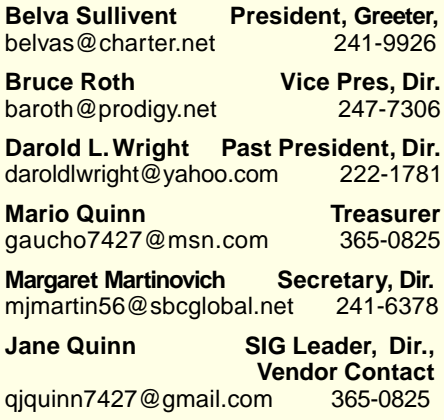

#### Motherboard Newsletter Staff

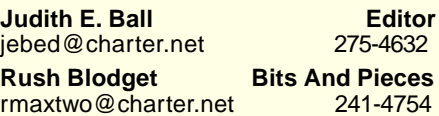

#### Motherboard Newsletter Policies and Deadlines

The *Motherboard* newsletter is published monthly by the Computer Users Group of Redding, PO Box 494778, Redding, CA 96049-4778. The CUG is a 501(c)(3) non-profit corporation. Subscriptions are included in the \$25 annual membership fee. The purpose of the newsletter is to inform members of upcoming events and provide information about the use of IBM compatible computers.

**Disclaimer:** Neither the CUG, its Officers, the Editor, nor the newsletter contributors assume any liability for damages incurred due to the use of information provided in this publication.

**Reprints:** Articles from this news-letter may be reprinted by other user groups if credit is given to both the author, CUG and the Motherboard. Mail a copy

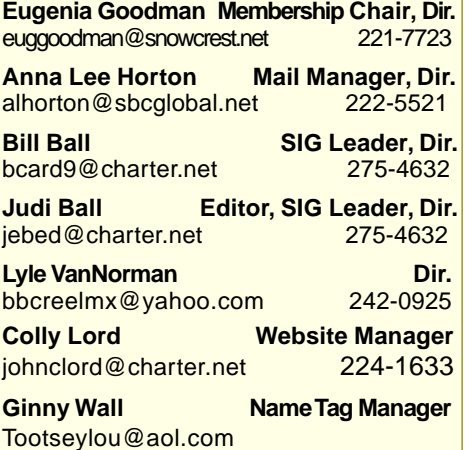

**Judi Ball** 

**Photo Editing** jebed@charter.net

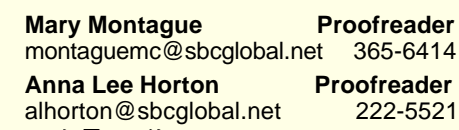

of the newsletter where the article is reprinted to the Editor at the address in the first paragraph of this text. **Personal Ads For Members:** Requirements are:

1. Advertiser must be a member.

2. The item must be computer-related. 3. The ad must be received by editor J. Ball by the monthly date of the board meeting. Sorry, no exceptions.

Other terms must be approved by the club's Board of Officers and Directors. **Article Submissions:** All articles and reviews must be submitted to J. Ball by the Monday of the monthly Board meeting (see Page 1 for date.) Sorry, no exceptions.

**Motherboard Editor** reserves the right to make corrections and deletions in all articles in the interest of grammar, style, and space.

## Club Information President's Message

It's your club. Your input is of value to us…

Welcome, Members to the beginning of another year with the Computer Users Group of Redding - **CUGR** - for our general meeting, on September 29. I want you to think about why you belong to a computer users group. Is it for the fellowship of like-minded people? Is it to learn about new programs? Is it about what to buy next — whether it be a part, a gadget, or a whole system? How about back-ups? Are you backing up your system regularly? Do you even know how or why? Are you worried about bad guys messing with your system? What constitutes malware, and how dangerous is it? Is Facebook safe, and do we as club members want to have a presence there?

Come to the September 29 meeting, and put your questions to our gurus. I think we can all learn and benefit from this!

Fondly, Belva

### Editor's Corner

The Ice Cream Social was a real hit this year, thanks to the membership attendance, and Lyle Van Norman shopping for the ice cream, Anna Lee Horton, Eugenia, Margaret, and myself picking up some cookies, brownies, etc., and all those who brought a goodie to share.

#### **FROM THE WORLD OF OUR PC AGE**

Recently I was told that our SD cards are becoming obsolete. These are the ones for most cameras three years and older use. So if you have a camera you like in particular, as I do, my advice is to buy them up now. Go on-line or to Radio Shack, etc. because you can buy them fairly cheap, because the businesses will be wanting to get rid of them. Just make sure you know what your camera uses.

The newer chips are SDHC: Secure Digital High-Capacity. They are compatible with all SDHC-labeled host devices, but **not compatible** with the standard SD cards of our past. And most newer PCs will read the newer chips.

This meeting sounds interesting, and some folks are going to ask the gurus about the 64 System Machines also. See you there, **Judi Ball** 

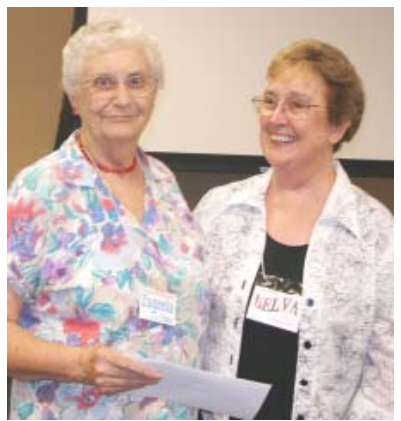

Belva Sullivant showing Eugenia Goodman a tiny bit of our appreciation for all the years of work she has given to the club while she was our Membership Chairman.

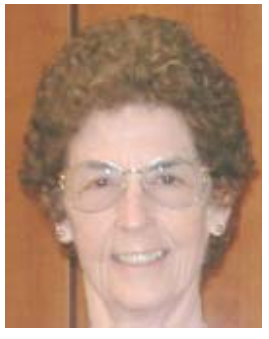

Let's not forget our faithful photographer, Anna Lee Horton!

### July Ice Cream Social

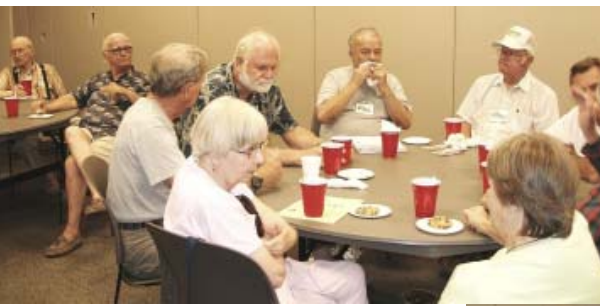

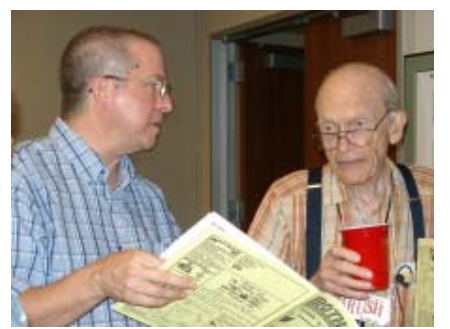

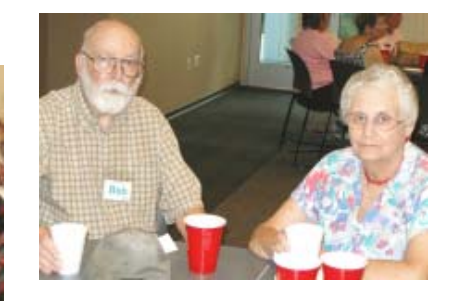

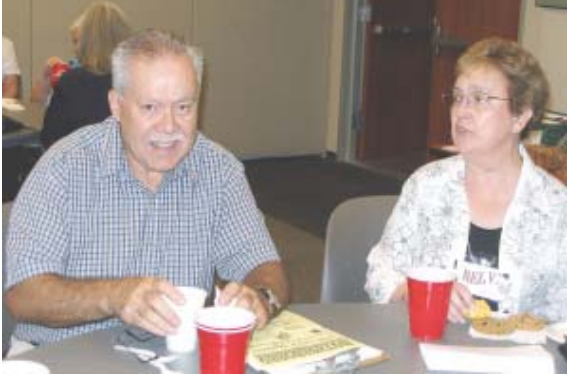

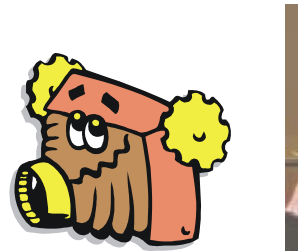

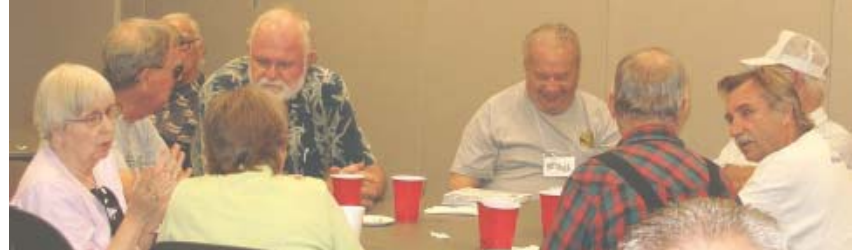

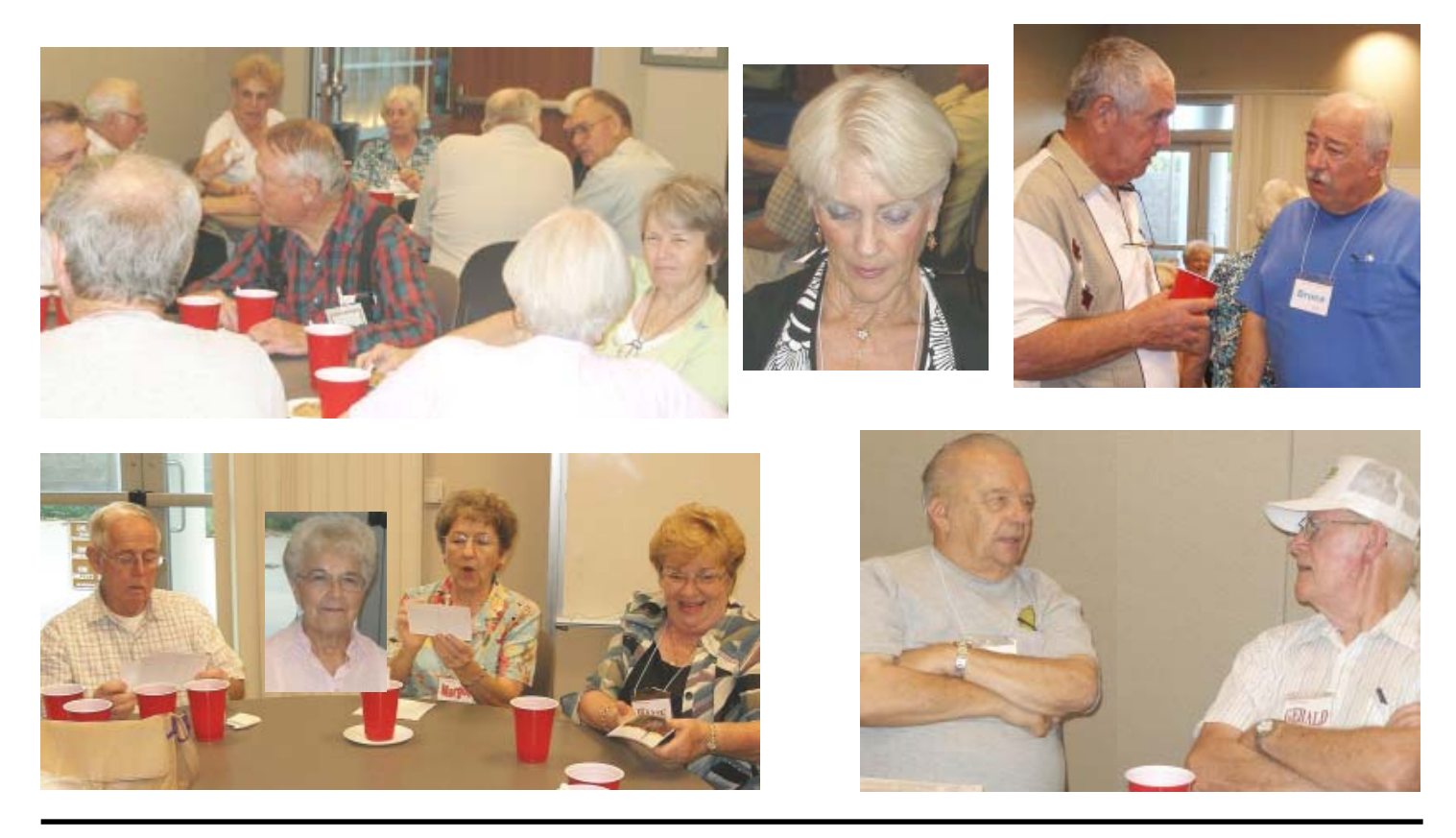

### Welcome New **Members**

Betsy & Robert *McCarville* 

### CUGR MEMBER WEBSITES

**KITTYSTONE PERSIANS**

Lynn Johanson kittystone.com

**MEXICAN-TOURS www.mexican-tours.com** Lyle VanNorman lyle@mexican-tours.com

Publicize Your WebSite Here for FREE! **(Members Only Please)**

![](_page_3_Picture_7.jpeg)

Multi-Media **SIG UpDate** 

by SIG Leader Jane Quinn,

qjquinn7427@gmail.com

Weekly S.I.G. Group meetings are every Thursday at the Senior Center in Anderson from 1- 3 pm. Only members may use the club's laptop to burn their DVD movie projects.

Our next Multi-Media monthly SIG is on Oct. 24, at my home from 10 am to noon. For directions contact me at gjquinn7427@gmail.com or phone 365-0825.

### Linux & Linux & More SIG **UpDate**

![](_page_3_Picture_14.jpeg)

by SIG Leader Colly Lord, johnclord@charter.net

Due to low (completely absent) attendance, future meetings of this SIG are in jeopardy. Continuance of this SIG will be decided by whoever attends the October 10 meeting.

## Officers & Board Members Election

It's your club. Your input is of value to us.

It is time again for our election of new officers and board member appointments. Election takes place in November and new officers begin in January, 2009.

If you would like to help your club by volunteering for an office position please reply to any board member listed on Page 2. The more you and others do to help, the better our club is for all members.

There are several positions open for both the Officer and the Director positions. If you are interested in running for a position please see the various job descriptions listed below. Put your nomination in for yourself or another you think would be interested during this October meeting.

We welcome all questions. Sincere thanks for taking a moment to read this and please help if you can.

CUG Of Redding

#### **Duty Descriptions For Club Officer Positions**

#### **PRESIDENT**

1.Lead club meetings and Board meetings.

- 2.Organize, and make contacts to publicize club events.
- 3.Be the organizational focal point for club meetings and all club events 4.Needs to delegate tasks.

Skills Required: Dependability, organizational skills, commitment and genuine interest in the club's survival. Very basic computer skills, such as e-mail and basic word processing.

#### **VICE PRESIDENT**

- 1.Cover for the President in his/her absence.
- 2.Assist the President in major club events.
- 3.Attend monthly board meetings and monthly club meetings.

Skills Required: Dependability, organizational skills, commitment and genuine interest in the club's survival. Very basic computer skills, such as, e-mail and basic word processing

#### **TREASURER**

- 1.Receive all monies due the CUG from all sources.
- 2.Disperse monies to cover all legitimate CUG obligations.
- 3.Manage and control the CUG'S operating bank account.
- 4.Report to the board of directors on a monthly basis with a detailed account.

Skills Required: Dependability, organizational skills, basic checkbook balancing skills, commitment and genuine interest in the club's survival. Computer skills **are not** necessary.

#### **SECRETARY**

- 1. Attend all Board Meetings and record the minutes.
- 2. Distribute the monthly minutes report via e-mail to board members and officers.

3. File and maintain all the recorded minutes in the club's secretarial log book. Dependability, organizational skills, commitment and genuine interest in the club's survival. Ability to e-mail and use a word processing program.

### On-line Backup Services

There Are Pros & Cons But They Are Up & Coming From The ICON Graphic, Newsletter of ICONPCUG, October 2008 Edition www.iconpcug.org, president@iconpcug.org

This article has been obtained from APCUG for publication by APCUG member groups; all other uses require the permission of the author (see e-mail address above).

The changing face of how we use our computers includes the latest concept: using programs and services directly from the Internet. Many of us, for example, have found it more convenient to access our email using a Web browser (a.k.a. "Webmail") instead of a dedicated client like Outlook Express. The Internet's evermore ubiquitous nature means that receiving email is as simple as finding an available computer with browser software. Backing up your hard drive using an online service is one of the up and coming online services. The advantages are:

- No need to buy backup software or purchase external USB drives or optical media to backup to.
- Not storing backups where the computer is located secures against fire, theft, and other risks.
- Like Webmail, the backups are available from any computer with an Internet connection & a browser.
- As good as that sounds, some of the other considerations are:
- There are some costs usually involved.
- Backup privacy and security is dependent on a third party and transmitting your data over the Internet adds privacy and security risks.
- You become dependent on the backup service staying in business. If not, you are out of luck.
- It takes a lot longer to backup or restore than using a local hard drive.
- There is no imaging which means you are not backing up a picture of your hard drive, including your operating system installation. Rather you are backing up folders and files.

All in all, the pros certainly make trying online backup worthwhile. The cons, however, mean you have to judge how private the files are and how large your backups will be. And the risk of a service folding means you should be wary of using smaller, totally free backup services for anything very critical to you.

There are some well-known, reliable services which can be free to use, within certain limitations. Or for a small monthly fee, you can get all the pros and limit your risks.

If you want to use an online backup service, there are three commercial services you can explore and consider to start with. They are: Amazon S3/Jungle Disk, Mozy, and Carbonite. All three have similarities:

- They require that you download and install a desktop client to configure backups, manage restores.
- Once your first backup is created, the client program then works in the background to backup of new and altered files.
- All three encrypt your data before transmission and store it in encrypted form on remote servers.
- None require you to restore from the original computer.

You can also restore your data to a different computer.

If you search the Web, you will find an abundance of reviews about each of these services. There is much that has been positively written about Jungle Disk and Amazon's Simple Storage Service (Amazon S3). The S3 service is part of a package of Amazon services meant to be accessed through third party software. Jungle Disk is the leading program to do that. It "mounts" the online storage so that it seamlessly appears as another drive in your Windows Explorer. Jungle Disk can schedule automatic backups, but the mounted drive means you can drag and drop to manually backup files and folders And it allows for incremental backups.

This last is important because there are costs involved. Amazon currently charges 10 cents per Gigabyte per month for storage and another 17 cents per GB for the data transfer . Incremental backups mean the transfer costs are kept to a minimum after your initial backup.

JungleDisk costs \$20 after a 30-day free trial. Amazon S3: **http://tinyurl .com/qx87a**

Jungle Disk: **http://www.jungledisk .com**

Mozy, at **http://mozy.com/**, on the other hand, can be free if you use the "MozyHome" alternative, limited to 2Gb of storage. But for \$4.95 per month, Mozy offers unlimited backup of a single home computer. Though not as convenient as Jungle Disk, the MozyHome software makes backing up easy and has many backup options.

Carbonite, **http://www.carbonite .com/**. offers a yearly subscription for unlimited backup of a hard drive, starting at \$49.95 per year, with lower costs for upfront payment of multi-year subscriptions. This makes it a little less expensive than Mozy per year. The Carbonite software might be a little easier to use than Mozy. Some reviewers found Carbonite to be slower and the Carbonite Web site does contain a caution about speed.

With costs potentially less than the upfront cost of a hard drive, these backup services are at least worth a look for their convenience for computer users.

### **Find Out More About** Using The Review/ Evaluations Program

![](_page_4_Picture_29.jpeg)

Don't forget to check out the Evaluations Program offered by this organization! If there is an application you would like to have, put your request in to Jane Quinn and she will contact the company/vendor to see if the product is available for review. If it is, she will order it for you.

This could be a new program to you, or it could be the newest version of a program you already know.

When it comes in, Jane will let you know, and you will have at least three months to install the program, learn to use its most prominent features, then write a review that will be published in this newsletter and sent to the company to complete their requirements.

Evaluations Person, Jane Quinn qjquinn@charter.net, 365-0825

### **Install Those Updates**

by Marjie Tucker, Newsletter Editor, Mountain Computer User Group, GA, www.mcug.org, mcug@dnet.net

![](_page_5_Picture_2.jpeg)

This article has been obtained from APCUG with the author's permission for publication by APCUG member groups; all other uses require the permission of the author (see e-mail address above).

Are you taking every precaution to safeguard the data on your computer? If you answer "yes" because you have turned on the Windows Firewall and use anti-virus and anti-spyware software, that's great. However, you may be forgetting something very important installing software updates.

Software usually contains bugs that are not found until the general public uses it. Because of this, all companies including Microsoft and Apple periodically make updates available to fix the bugs that have appeared. Many viruses and worms are written specifically to take advantage of holes that appear in operating systems and other programs. If you don't install the latest updates to your computer, those holes will remain and your data will be vulnerable to the malware.

Both Windows XP and Windows Vista have the ability to automatically download the most important updates as they are posted. To ensure that this is happening on your computer use the Control Panel to go to the Windows Security Center and make certain that the Automatic Updates are turned on. If Automatic Updating shows a green On color, then the updates will be downloaded. If the function for Automatic Updates is disabled, use the setting available to turn it on.

When the updates have been downloaded to your computer you are notified of their presence. This usually occurs with a small golden icon in the lower right-hand corner of your taskbar that reads "Updates are ready for your computer." If you click on the icon and give permission, the update will install immediately, usually in the background so you can continue working. After it is installed you may be asked to give permission for your computer to reboot.

However, if you tell the computer not to install this update, the message that it is available may stay on your computer permanently, as it waits for you to click that it can now be installed. If you see the gold icon on your taskbar, check to see if you have updates waiting right now so you can protect your computer.

#### **THERE MAY BE ADDITIONAL UPDATES**

Sometimes there are optional updates available that won't be downloaded automatically. For that reason it's a good idea to check the Microsoft Update website periodically. The easiest way to check is to use the link you can find on your Start Menu.

That link will take you directly to the Microsoft Update site where you can choose between the Express or Custom method of installing available updates. Custom is preferable so you can determine if there are any updates you don't want to install.

Click on the Custom button and then wait while the Microsoft site compares your computer's software against the Microsoft database. Eventually you will see a list of updates that are missing from your computer. Any High-Priority (important for security) updates will already be selected to be downloaded. However, you need to look at the Optional Updates to choose the ones you want to include. Click on Software, Optional and choose all that are shown. You should need all of these. If any Hardware, Optional updates are shown, you should be a little choosier. If your hardware is working properly, you may want to skip these driver updates. But if you are suffering any hardware problems, these updates may solve your problems.

 After you have chosen the updates you want to download, click on Install Updates at the top of the screen and the download will begin. This may take quite a bit of time, depending on the

number and size of the updates being downloaded. This would actually be a good time to take a coffee break or make that important telephone call.

You can view a list of the updates you have installed on your computer at the Add or Remove Programs location on your Control Panel. At the top of the screen you will see a small box labeled "Show Updates." Click in that box and all your Microsoft updates will be displayed.

This screen is very useful if you encounter difficulty after installing an update or service pack. You can always find the update and uninstall it through this screen.

You can also easily see if your computer contains the latest Windows Service Packs by looking at the Properties of My Computer. Right-click over the My Computer icon and choose Properties. The most recently installed Service Pack will be listed on this screen.

#### **DON'T FORGET YOUR ANTI-MAL-WARE PROGRAMS**

Of course, it's also critical to constantly update your anti-malware programs. Viruses, worms, and spyware are constantly being developed and these protection programs work hard to provide fixes. When possible, also set these programs for automatic updates and regularly perform a manual update just to make certain that you don't miss any patches or new program features.

#### **AND, REMEMBER YOUR OTHER SOFT-WARE**

We've spent most of our time talking about Microsoft software. Your other programs, such as Adobe Reader and Java also receive regular updates. Look at the settings for those to be sure they are updating automatically. This is especially important if you have any difficulty while working with a program. The solution may be a simple as installing the latest patch.

#### **STAY SECURE**

Remember to set your operating system and programs for Automatic Updates, install those updates, and periodically check the websites manually to ensure that you have all the latest patches. This is an easy and inexpensive way to help protect your data.

### Social Networking – What Is It, Really?

Written by Phil Sorrentino, President, Sarasota PCUG, FL, www.spcug.org, president@spcug.org

# facebook.

This article has been obtained from APCUG with the author's permission for publication by APCUG member groups; all other uses require the permission of the author (see e-mail address above).

Social Networking is all over the news; Facebook, LinkedIn, and Twitter are the ones that get the most play. So what are they, really? Well, they're websites that provide another way of keeping in touch with friends, family, and associates. What are some older social networking methods? Maybe, the Telegram, the Telephone, Visiting on Sunday, Writing Letters. These are all ways of keeping in touch with your family and/or circle of friends. Yesterday we had these less technical ways of keeping in touch. Today we have the computer to help us keep in touch via email, instant messaging, Voice Over Internet Protocol (VOIP) telephone, and social networking. Social networking has encouraged new ways to communicate and share information. Social networking websites are being used regularly by millions of people, and it now seems that social networking will become a regular part of everyday computer life.

Social Networking is probably the newest technology and revolves around an internet website that provides social networking services. How about this for a definition of a social network: A site that allows individuals to construct a public or semi-public profile within a bounded system; to create a list of other users with whom they have a connection; and to view their list of connections and those made by others within the system. With that in mind, a social network focuses on building online communities of people who share interests and/or activities. Most social network services are web based and provide a variety of ways for users to interact, such as e-mail and instant messaging.

On many of the large Social Networking sites, participants are not necessarily "networking" or looking to meet new people; instead, they are primarily communicating with people who are already a part of their extended social

![](_page_6_Picture_7.jpeg)

network, such as on Facebook and Twitter.

While it could be said that email and regular websites have most of the essential elements of social networks, the social networking sites make it easy to use. Here's a look at some of the more popular sites.

Linkedin (www.linkedin.com) – LinkedIn is mostly for business people and professionals. People use it to maintain contacts and to develop new business opportunities. To use LinkedIn, you create a profile where you describe yourself, listing work and education history, skills, specialties, etc. Just like a resume. Once you have your profile, you start connecting to others. That's the driving force behind LinkedIn. You use your connections to promote yourself and build relationships.

Twitter (www.twitter.com) – Twitter is a micro blogging service. When it started out, people used it to tell others what they were doing at various times during the day. Now it has evolved into a way to tell people about your activities and then provide a link to further details. SPCUG as a group could have its own Twitter account. Once we had it, interested members could "follow" it and receive our group information known as "tweets" delivered to them. A Twitter "tweet" has a limit of 140 characters. This may possibly be a substitute for our use of Constant Contact to contact the membership for changes in educational class schedules.

Facebook (www.backbook.com).Face book is sort of a cross between LinkedIn and Twitter. Facebook used to be mainly for students, but has become more mainstream. Like LinkedIn, you build a profile of yourself, where you talk about what your interests and hobbies are. Like Twitter, you can do micro blogging about things you want people to know. In Facebook, you have friends as opposed to connections or followers.

Users of Social Networks, in general, can upload a picture of themselves, create their "profile" and can often be "friends" with other users. In most social networks, both users must confirm that they are

![](_page_6_Picture_14.jpeg)

friends before they are linked. For example, if Alice lists Bob as a friend, then Bob would have to approve Alice's friend request before they are listed as friends. Some social networking sites have a "favorites" feature that does not need approval from the other user. Social networks usually have privacy controls that allow the user to choose who can view their profile or contact them, etc.

Privacy of Social Networks is a big concern. On large social networks, there have been growing concerns about users giving out too much personal information and the threat of sexual predators. Users of these networks need to be aware of data theft and viruses. However, large networks often work with law enforcement to try to prevent such incidents.

Access to one's information is also of great concern. Many social networks such as Facebook, provide the user the choice of who can view their profile. This prevents unauthorized user(s) from accessing their information. To edit information on a social network account, the site usually requires you to login or provide an access code. This prevents unauthorized users from editing an account such as posting pictures or changing personal information.

Social Networking is a promising new technology for staying in touch. Give it a try, there must be some group of people you would like to keep in touch with.

![](_page_6_Picture_19.jpeg)

## BENEATH THE SURFACE: DeepPeeping The Web

by Jerry Goldstein, Vice President & Newsletter Editor, The PCUG of CN, www.tpcug-ct.org, jerryg@attygoldstein.com

This article has been obtained from APCUG with the author's permission for publication by APCUG member groups; all other uses require the permission of the author (see e-mail address above).

 Last summer Google announced it had passed the one trillionth mark in its list of known and searchable Web pages.

 If you think Google does the best job of searching the World Wide Web you will be in for a big surprise. By 'big' I mean a search engine that goes way beyond standard search engines like Google, which only look at the surface of the Web compared to the vast, deep, and so far uncharted depths of the Web. I say "you will be in for a big surprise" because a deeper search engine is only in its initial research stages.

 Standard search engines only skim the surface of the Web. Kind of like you're looking over the surface of the ocean, instead of looking into its vast undersea life. The plan is to create a search engine that will open 90% of the Web to searches.

 A study at the University of Utah is trying to find a way. The study searches typed text rather than the hyperlinks that the present search engines use. A

beta version of DeepPeep is available at: http://www.deeppeep.org/.

 We have a long way to go but eventually almost the entirety of the Web will be searchable. Web pages exist already that tell you the best taxi fare, flight schedules, and shopping catalogs. DeepPeep wants to give you access to this information. A whole new way of searching has to be worked out first.

 Scientists have said that 90% of what we know was discovered in the last 50 years. DeepPeep is working out a way to get that knowledge to you.

![](_page_7_Picture_11.jpeg)

*What We See What We Miss*

#### Google Docs 4Everyone Then On The Flip Side There Is:

by John Krill, Member, NOCCC (North Orange County Computer Club) CA. Orange Bytes, August 2009

www.noccc.org, editor@noccc.org

This article has been obtained from APCUG with the author's permission for publication by APCUG member groups; all other uses require the permission of the author (see e-mail address above).

 Confession first: I'm a big Google fan. After two nightmare situations with Yahoo!, I went over to the bright side and got a G-mail account. Now I have four G-mail accounts. The center of my Internet existence is Google's Personal Web portal. I also use Google Blogger for three blogs. Lastly there is Picasa for organizing all my photos and the Picasa's web space for displaying the photos I want to share with others.

The one Google application that I have wanted to use but have put it off is Google Docs. This application is a word processor, spreadsheet, and presentation program in one wrapper. Why use Google Docs when Microsoft Word and Excel are fast and easy to use? The primary reason is Google Doc's ability to easily collaborate and share with others.

You can't learn this stuff on your own — can you? That's where Google Docs

4Everyone comes into play. Let's be honest. I really didn't think I needed a manual to learn Google Docs. I was wrong. The first chapter alone gave me information on Google accounts that I've already taken advantage of. If you only read about the collaboration tools (Chapters 5, 8, and 10) in Google Docs you will benefit greatly. The book covers word processing, spreadsheets, presentations, and collaborating and sharing the documents you work with in Google Docs.

Remember the manual you received with your software? Well Google Docs 4Everyone is your manual for Google Docs. It's that simple. Most of you have a wealth of knowledge using word processors, spreadsheets, and presentation software and what you need is a manual that gives the basics of Google Docs, especially its limits. The important subjects are those that make Google Docs special. Primarily its collaboration tools and Google Docs ability to publish to the Web and post to blogs. It's all covered in Google Docs 4Everyone.

![](_page_7_Picture_23.jpeg)

This book is very much recommended. I'm now a big fan of Google Docs because of Google Docs 4Everyone. The list price for Google Docs 4Everyone is \$19.99 and it can be had at Amazon for \$13.59. (It also can be ordered from the publisher with a 35% discount if your group is a member of the Pearson User Group program).

Google Docs 4Everyone is authored by Steven Holzner and Nancy Holzner. 251 Pages. Publisher: QUE, 800 East 9th St., Indianapolis, Indiana, 46240. http://www.informit.com/store/product .aspx?isbn=0789739364

### Optimize Your PC

by Jon Jackman, President, Fox Valley PC Association, IL, Fox Tales, August 2009, www.fvpca.org, jockojkj@aol.com

This article has been obtained from APCUG with the author's permission for publication by APCUG member groups; all other uses require the permission of the author (see e-mail address above).

I saw an e-mail from PC World inviting me to speed up my slow PC. This directed me to a link for a "free scan" of my computer using PC Pitstop Optimize 3.0. Recently, we had a discussion at our general meeting of slow system performance, so I decided to give it a try and document the effort here. It may postpone an inevitable Windows reinstall, but we will see.

The scan yielded some interesting results and offered to do it for me if I purchased the program (for about \$30.) I looked at the results and wondered how I might be able to do this manually for free? I looked around on Google and found some step-by-step guides on basically accomplishing the same things that PC Pitsop's Optimize would do if I paid the \$30. I ran the program and it began to scan my system. Interestingly it ran 3 scans of my Download speed. Not sure what that was about. It then displayed several pages of results: Junk Files, Internet Settings, Startup Programs, Registry Fixes and Performance Tweaks. When I reboot, it reminds me of what it can do to make thinks run better by displaying red messages. I will try some manual fixes and watch to see if the startup scan gets progressively greener.

Looking at what Optimize tries to do I first decided to run CCleaner, a free program that has been a recent DOQ offering (2009 DOQ-2). Alternately, you can download it from www.ccleaner.com. **JUNK FILES**

The first Optimize Results screen listed the junk files that I could safely delete. In

my case, Optimize listed Temporary Files, Recycle Bin and Internet Caches. Using CCleaner in the Cleaner option under the Windows tab, files for Internet Explorer, Windows Explorer and System are listed by default, so I ran the "Analyze" tool. I was reminded to close Firefox to enable the Internet Cache to be cleaned as well. After several minutes it was complete and it said that ANALYSIS COMPLETE - (526.859 seconds), 555.9 MB to be removed. (Approximate size). As a comparison, Optimize indicated that 729 MB would be cleaned. I ran the "Run Cleaner" option.

#### **INTERNET SETTINGS**

The second Optimize Results screen looks at Internet Settings and explains that they may be tuned for faster throughput and may provide a substantial increase in Internet performance. In my case, my connections (HTTP, TCP/IP and Firefox) had no recommended adjustments. However, you may try using the Optimize free scan yourself and see that you have some that are recommended. In that case, you may try to Optimize your settings manually. Search Google for "TCP Optimizer," download and run it. Select "Optimal," then apply. Look around carefully and see what else you might optimize.

You will need to reboot. **STARTUP PROGRAMS**

When Windows starts up it automatically loads a number of programs, many of which you may not need. As you install more and more programs, this list can continue to grow. In my situation, there were several Startup Programs that Optimize considered "unnecessary." (You could run the free scan and see what it says about your system.) The ones listed on mine were: InstallShield Update

Service (2 instances), Adobe Acrobat SpeedLauncher, QuickTime Icon and Realtek HD Audio. Using CCleaner I went to Tools and then selected Startup. I looked at the programs that Optimizer 3.0 suggested and right clicked on them and chose "Disable."

#### **REGISTRY FIXES**

Programs sometimes leave incorrect information behind in the registry, either because they uninstall improperly or because the files associated with the entries have been moved or deleted. Cleaning the Windows registry would hope to keep your PC in working order and keep the system running at peak performance. Using CCleaner, select Registry and then "Scan for issues". You can then choose to Fix them. Afterwards, not too many of the Optimize findings were changed.

#### **PERFORMANCE TWEAKS**

Optimize made some recommendations to adjust some settings in the Registry. Using the suggested tweaks I searched the Registry and made the adjustments to the keys that I could find, although not all of the ones recommended could be found. As always, back up your registry first! (CCleaner would have done that prior to fixing the registry in the step above.) Start, Run "regedit", then Edit, Find and enter the string. Right click and adjust the value.

#### **ADDITIONAL FIXES**

Use Auslogics Registry Defrag Defrag your hard drive!

Uninstall Optimize 3.0. You might want to reinstall it and run a new scan after you have done all of these steps to see if you made progress.

You should see a faster booting, faster running machine! Good luck!

### Foxit Reader: A Short Review (A Worthy Alternative to Adobe Reader)

by Sharon Walbran, Editor, TCPC Digital Viking, Twin Cities PC User Group Minneapolis-St. Paul, MN, www.tcpc.com, SQWalbran@yahoo.com

This article has been obtained from APCUG with the author's permission for publication by APCUG member groups; all other uses require the permission of the author (see e-mail address above). When one of my clients was concerned

about hacker threats to Adobe Reader last winter I went in search of alternative software. I found the free version of Foxit Reader at http://www.foxitsoftware.com/ pdf/reader/

It's well worth a look! Here are just

some of the advantages:

Small Size. The file is about one-sixth the size of the latest free version of Adobe Reader and takes seconds to download and install. The small footprint is great for older computers or those

### **Broadsides**

by Ron Broadhurst, member of the Space Coast CUG, Inc., FL The Space Coast PC Journal, June 2009, www.scpcug.com, shiron@cfl.rr.com

This article has been obtained from APCUG with the author's permission for publication by APCUG member groups; all other uses require the permission of the author (see e-mail address above) Dear friends,

These ideas are compiled from years of accumulations from various magazines, books, on-line sites and my own personal experience. I claim neither originality nor ownership to any of its contents. My only intent is to share the various "tips," "tricks," & "hints" in hopes of helping & maybe enhancing your computing experiences. They are all intended for anyone who uses a PC. It is for beginners as well as advanced users. Enjoy and use as you will.

#### Ron Broadhurst

#### **TURN OFF INDEXING TO SPEED UP XP**

Windows XP keeps a record of all files on the hard disk so when you do a search on the hard drive it is faster. There is a downside to this and because the computer has to index all files, it will slow down normal file commands like open, close, etc. If you do not do a whole lot of searches on your hard drive then you may want to turn this feature off:

- Open My Computer.
- Right-click your hard drive icon and select Properties.
- At the bottom of the window you'll see "Allow indexing service to index this disk for faster searches," uncheck this and click ok.
- A new window will pop up and select Apply to all folders and subfolders.

It will take a minute or two for the changes to take affect but then you should enjoy slightly faster performance. **CORRECTING SYSTEM HANG AT STARTUP**

If your system hangs about 2 or 3 minutes at startup, where you can't access the Start button or the Taskbar, it may be due to one specific service (Background Intelligent Transfer) running in the background. Microsoft put out a patch for this but it didn't work for me. Here's what you do:

• Click on Start/Run, type 'msconfig', and then click 'OK.'

• Go to the 'Services' tab; find the 'Background Intelligent Transfer' service. Disable it, apply the changes & reboot.

#### **CHANGE THE START MENU STYLE TO CLASSIC**

Does the new Windows XP Start menu take up too much space on your desktop? You can easily change the look back to the Windows Classic Start menu by following these steps:

- Right–click the Start button, and then click Properties.
- Click Classic Start menu.
- Click the Customize button to select items to display on the Start menu.

By default, selecting the Classic Start menu also adds the My Documents, My Computer, My Network Places, and Internet Explorer icons to your desktop.

DISPLAY YOUR QUICK LAUNCH TOOLBAR

- Right-click an empty area on the taskbar, click Toolbars, and then click Quick Launch.
- Easy as that your Quick Launch bar appears.
- To add items to your Quick Launch toolbar, click the icon for the program you want to add, and drag it to the Quick Launch portion of the taskbar.

#### **KEEP YOUR FAVORITE PROGRAMS NEAR THE TOP OF THE START MENU**

Do you have a favorite program that you frequently use? Elevate its priority on the Start menu by putting it at the top of the list. This ensures that the program will remain on the Start menu and cannot be bumped by other programs, even if you use the others more frequently.

Right-click the link to your favorite program on the Start menu and select Pin to Start Menu. Your program will be moved permanently to the top part of the list, just below your browser and email programs.

#### **CHANGE OUT YOUR POINTER SCHEME**

Tired of seeing your pointer as an arrow or an hourglass all the time? Windows XP offers a number of alternative pointer schemes, such as Dinosaur, Ocean and Sports:

• Open the Control Panel, double-click Mouse, and select the Pointers tab. (If you start in Category view, select Appearance and Themes, then click Mouse Pointers under "See Also").

• Next to Schemes, click the down arrow and select a scheme to preview its pointers.

Click OK to apply the scheme to your desktop.

#### **CREATE A PERSONAL SCREEN SAVER**

For a great way to put your digital photos to work, try creating a slide show presentation for use as a screen saver.

- Right–click an empty spot on your desktop, and then click Properties.
- Click the Screen Saver tab.
- In the Screen saver list, click My Pictures Slideshow.
- Click Settings to make any adjustments, such as how often the pictures should change, what size they should be, and whether you'll use transition effects between pictures, and then click OK.

Now your screen saver is a random display of the pictures taken from your My Pictures folder.

### **FOXIT READER**

From Page 9

short on hard drive space. There is also a U3 version for flash drives.

Speed. It starts up fast and runs fast. No delays while splash screens load. Printing is also speedy.

"No surprises." Foxit Reader will remind you of Adobe Reader—same interface, menus and toolbars so the transition is painless.

Open multiple files in tabbed format. If you like the ability to open several web pages on tabs in Mozilla Firefox you'll like the tabbed format of Foxit Reader as well. View several PDF files at a time and switch between them easily by clicking the tabs.

Mark up and leave comments on PDF documents. You can insert text boxes with comments right in line with text in the PDF document or draw arrows and graphics or high-light text. This is very helpful, especially when you are collaborating on a document with others.

Take it for a test run. You will not be disappointed.

![](_page_9_Picture_51.jpeg)

![](_page_10_Picture_0.jpeg)

![](_page_11_Figure_0.jpeg)